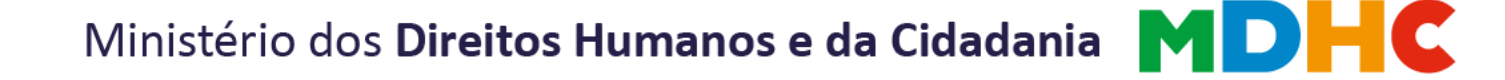

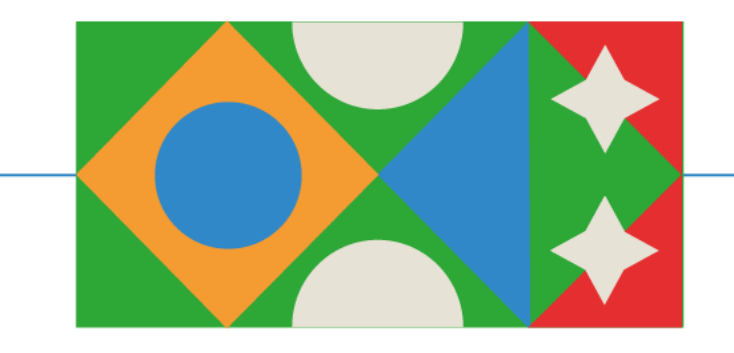

## **ANEXO XVI Orientações para Copiar Propostas Cadastradas no Transferegov.br**

**Edital de Chamamento Público nº 01/2024**

**Valorização das Pessoas Idosas de Povos e Comunidades Tradicionais**

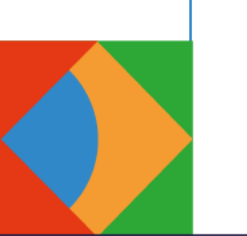

SECRETARIA NACIONAL **DOS DIREITOS DA PESSOA IDOSA** 

MINISTÉRIO DOS **DIREITOS HUMANOS E DA CIDADANIA** 

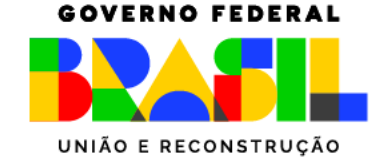

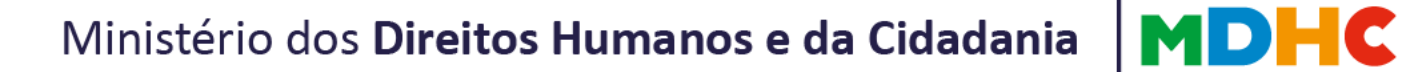

#### Acesse a página do Transferegov.br pelo endereço: <https://www.gov.br/transferegov/pt-br>

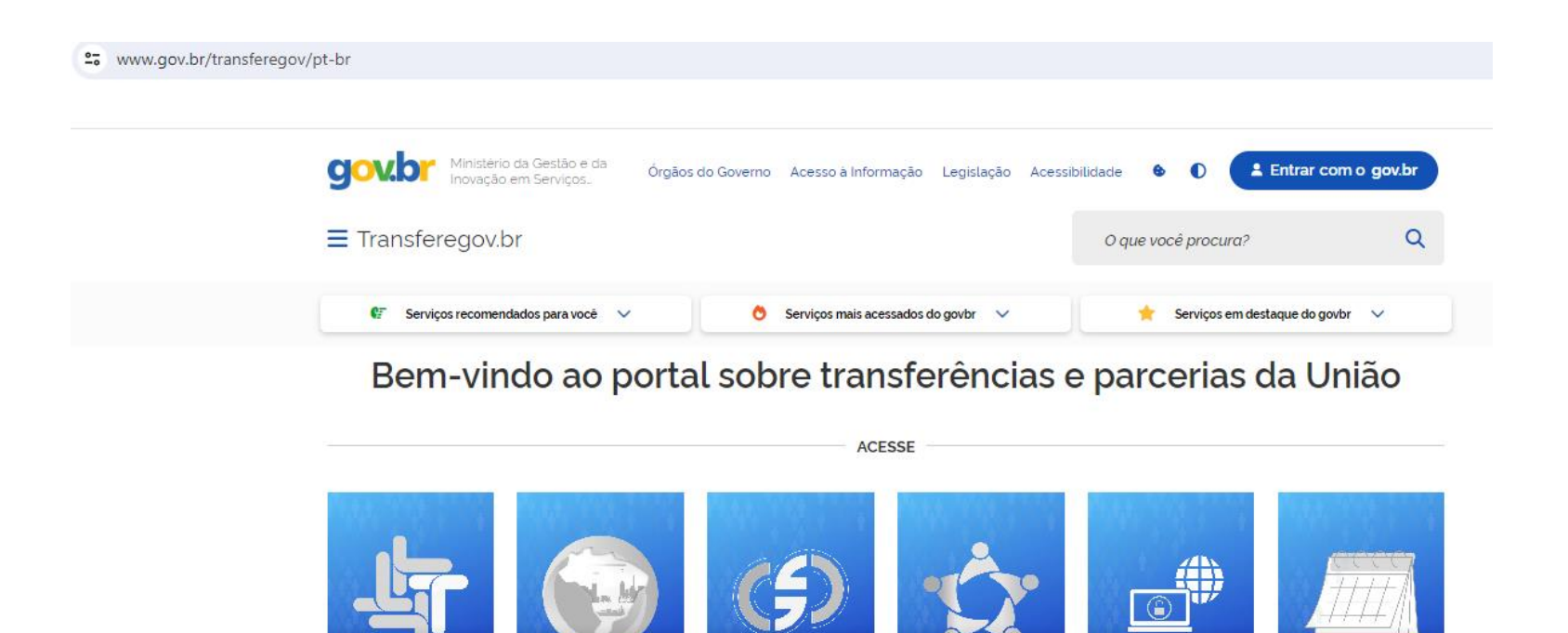

Gestaopublicagov.br

Rede de Parcerias

Acesso livre

Calendário

Transferegov.br

## Clique em Transferências Discricionárias e Legais.

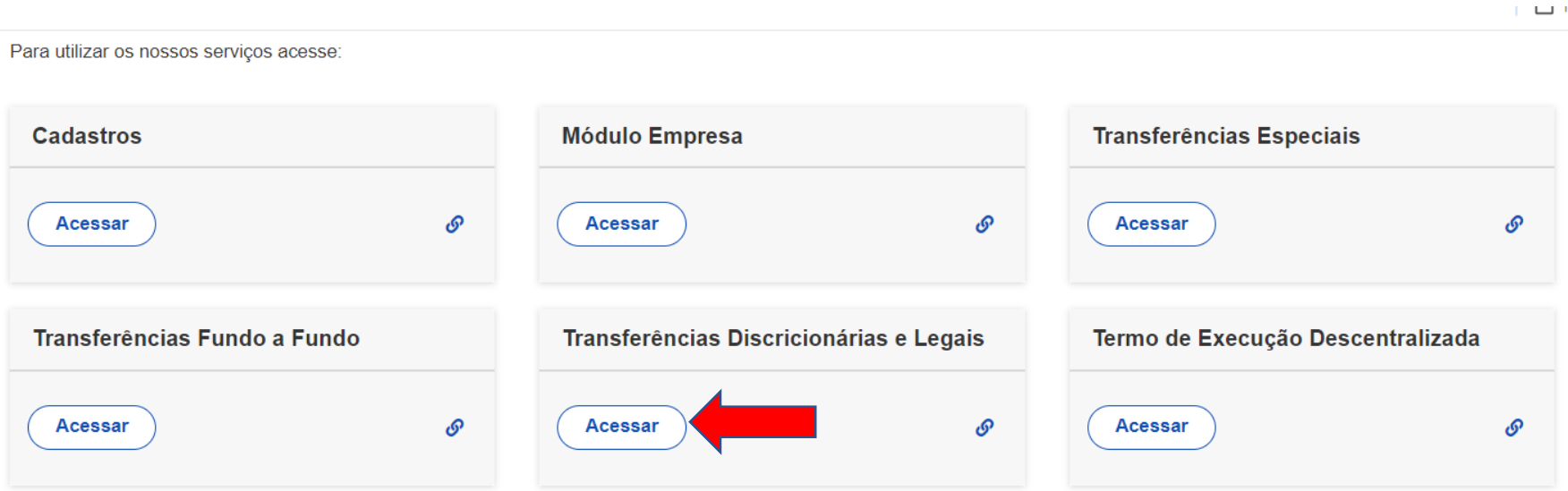

#### Faça login com CPF e Senha de acesso.

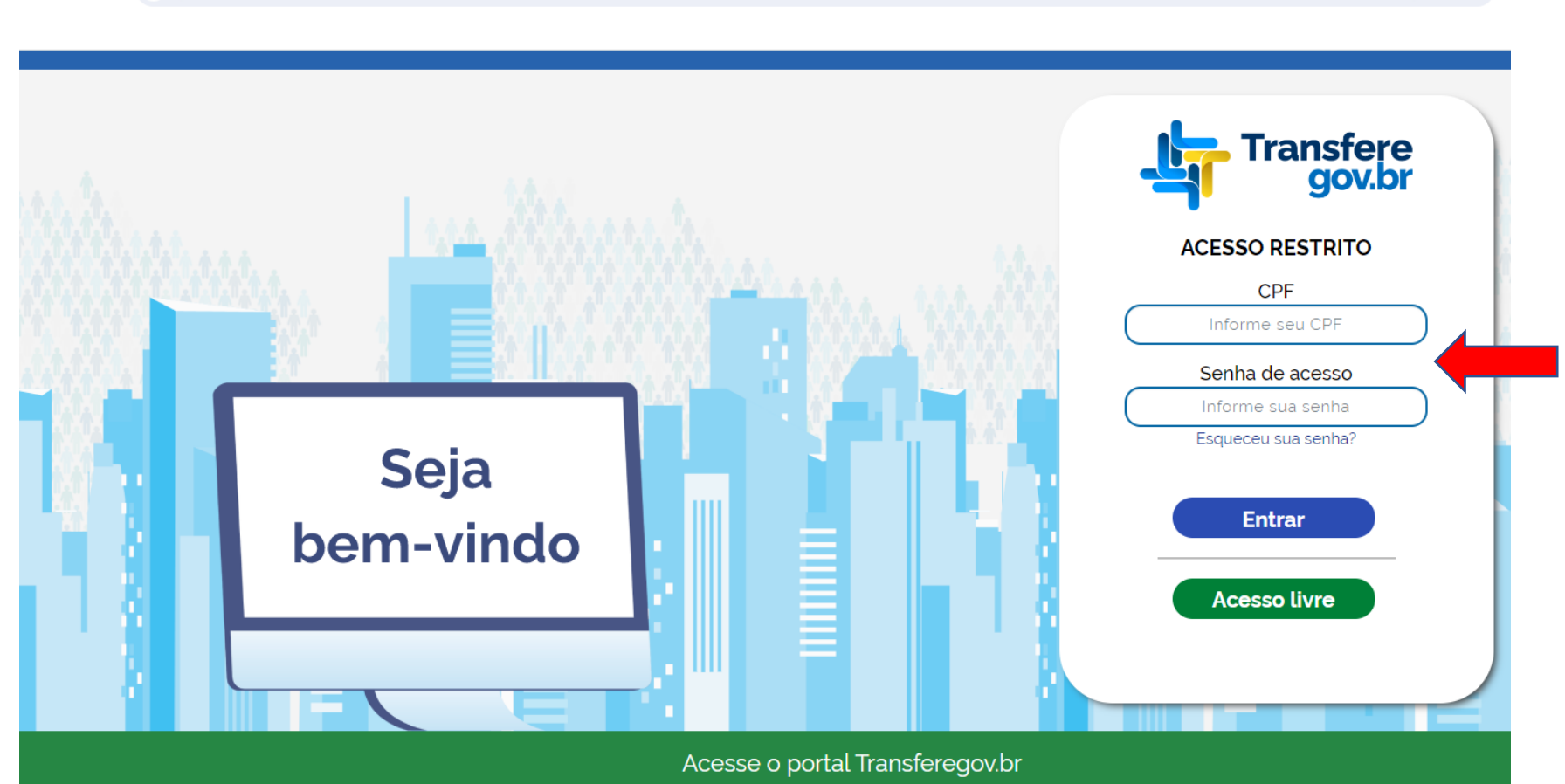

 $\circledast$   $\star$ 

#### Clique em Proposta – Copiar Proposta.

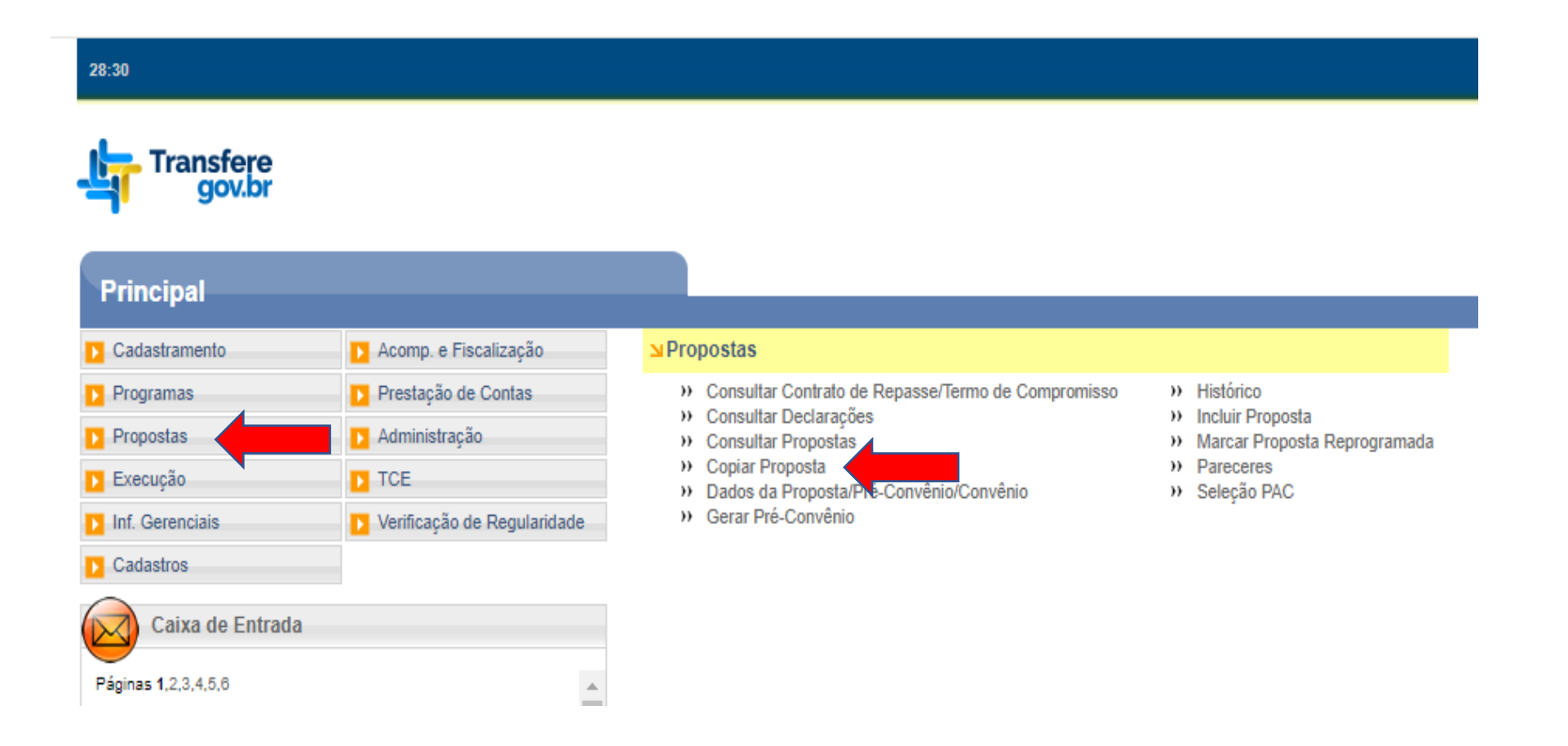

#### Digite o número da proposta que deseja copiar para o novo Programa e clique em "Pesquisar".

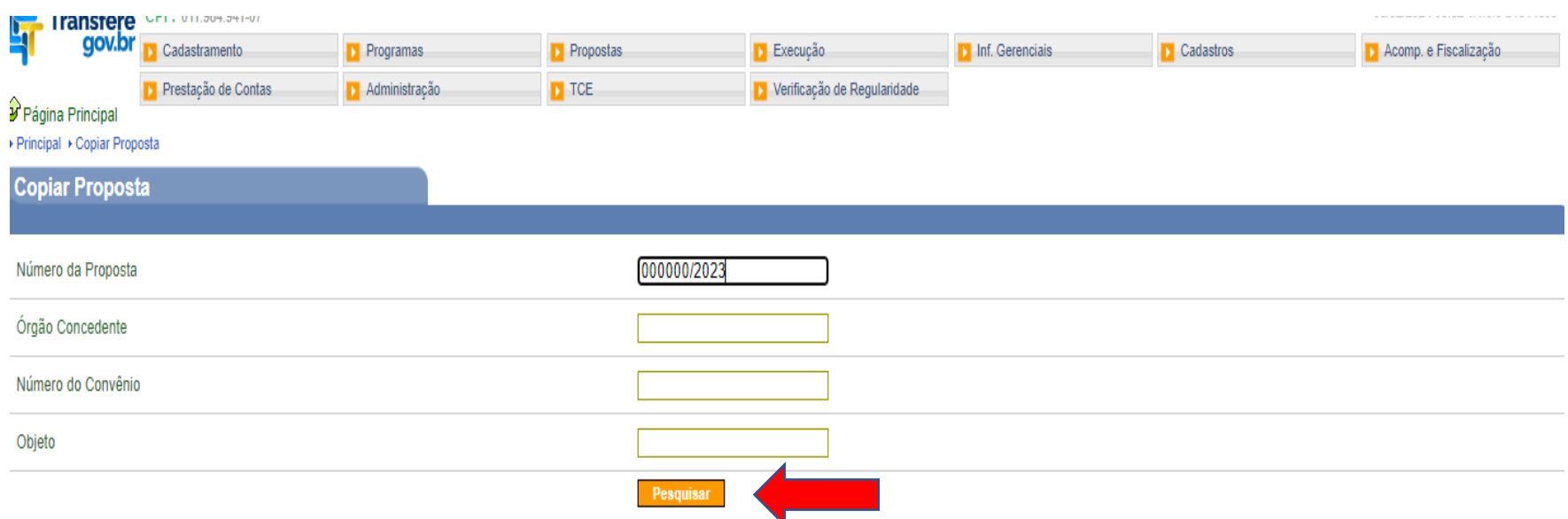

#### Clique no número da proposta.

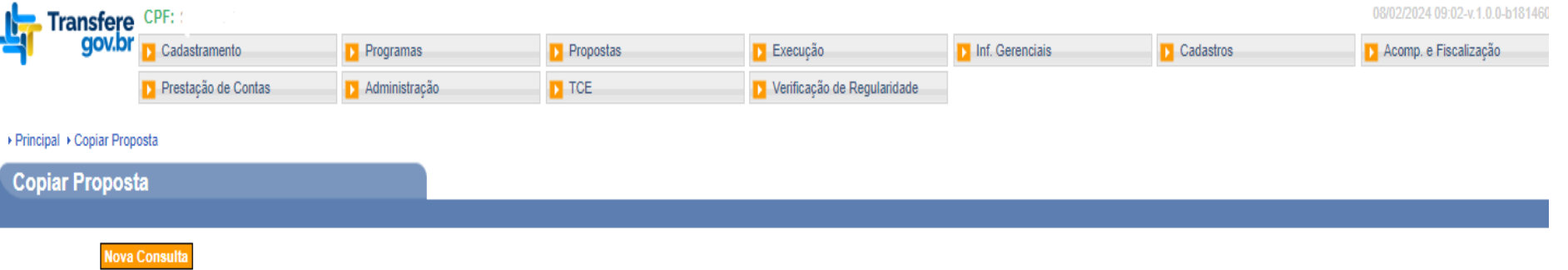

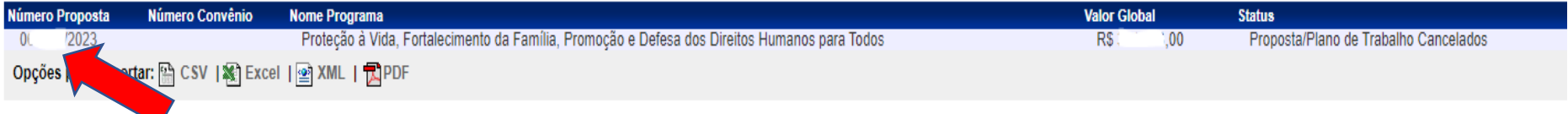

Ao clicar no número da proposta abrirá a página para inserir o código do Órgão, o Ano do Programa e o Código do Programa.

Insira os dados, abaixo, e em seguida clique em "Buscar Programa para Seleção":

**Órgão: 81000**

**Ano do Programa: 2024**

**Código do Programa: 8100020240003**

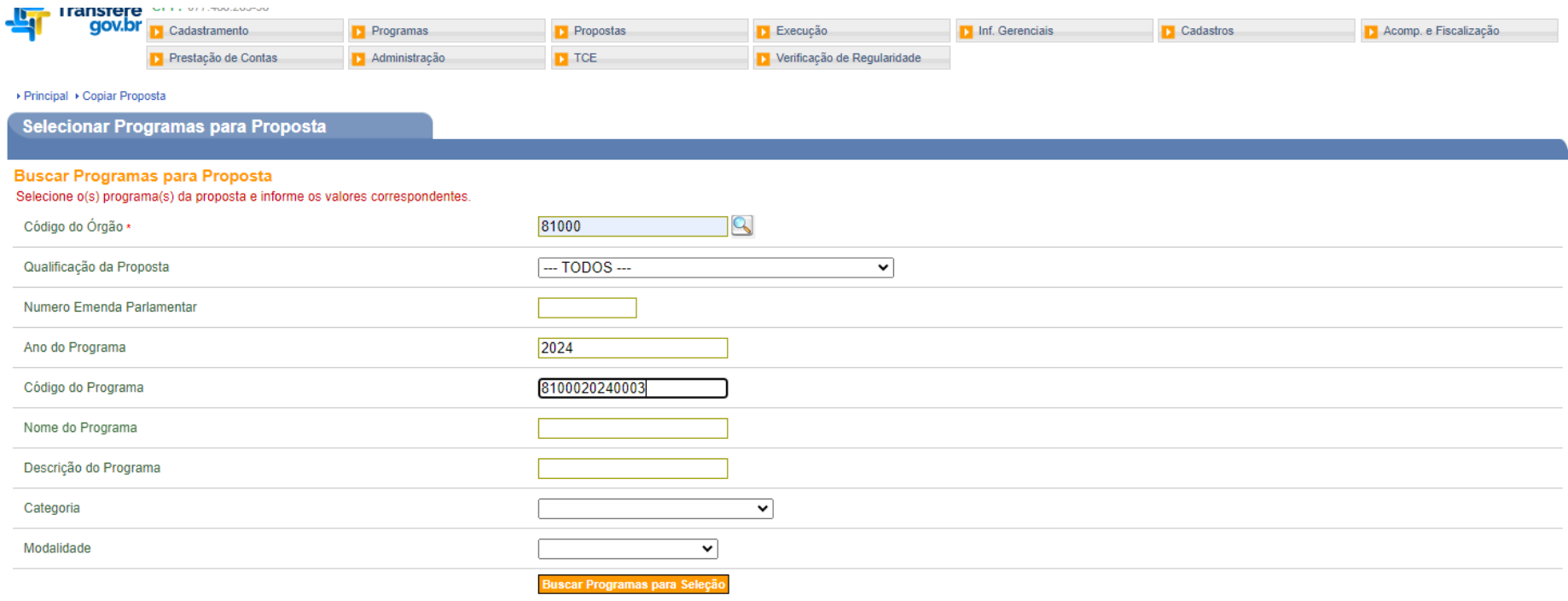

Campos marcados com (\*) são obrigatórios

## Clique em Selecionar

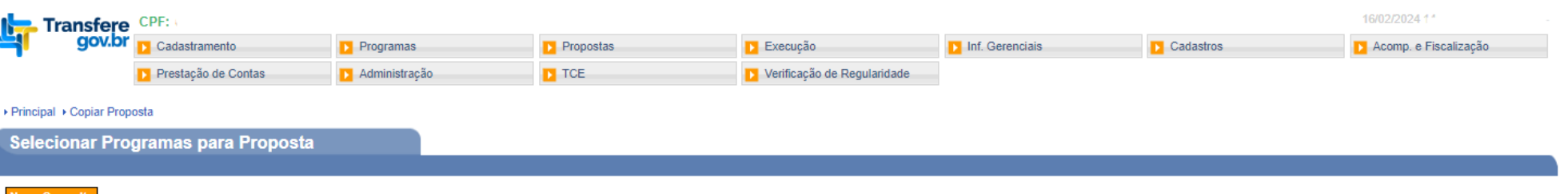

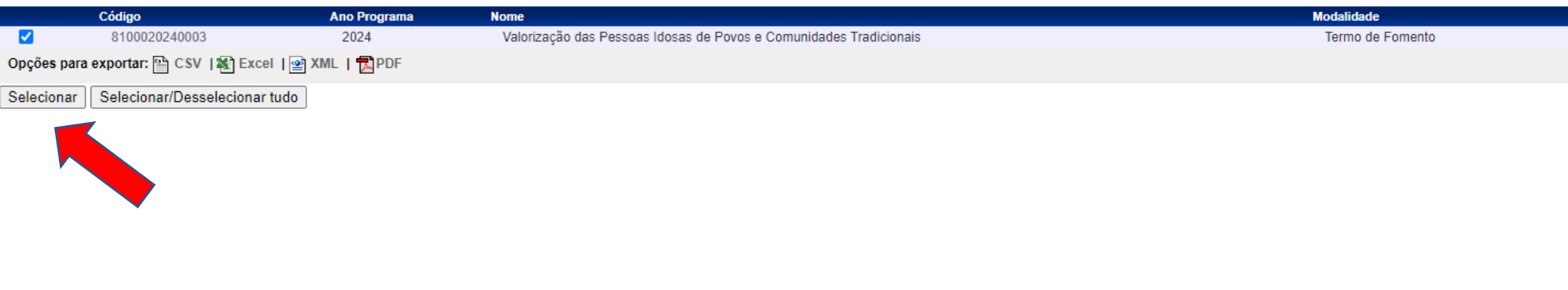

#### Clique em Selecionar Itens de Investimento/Preencher Valores

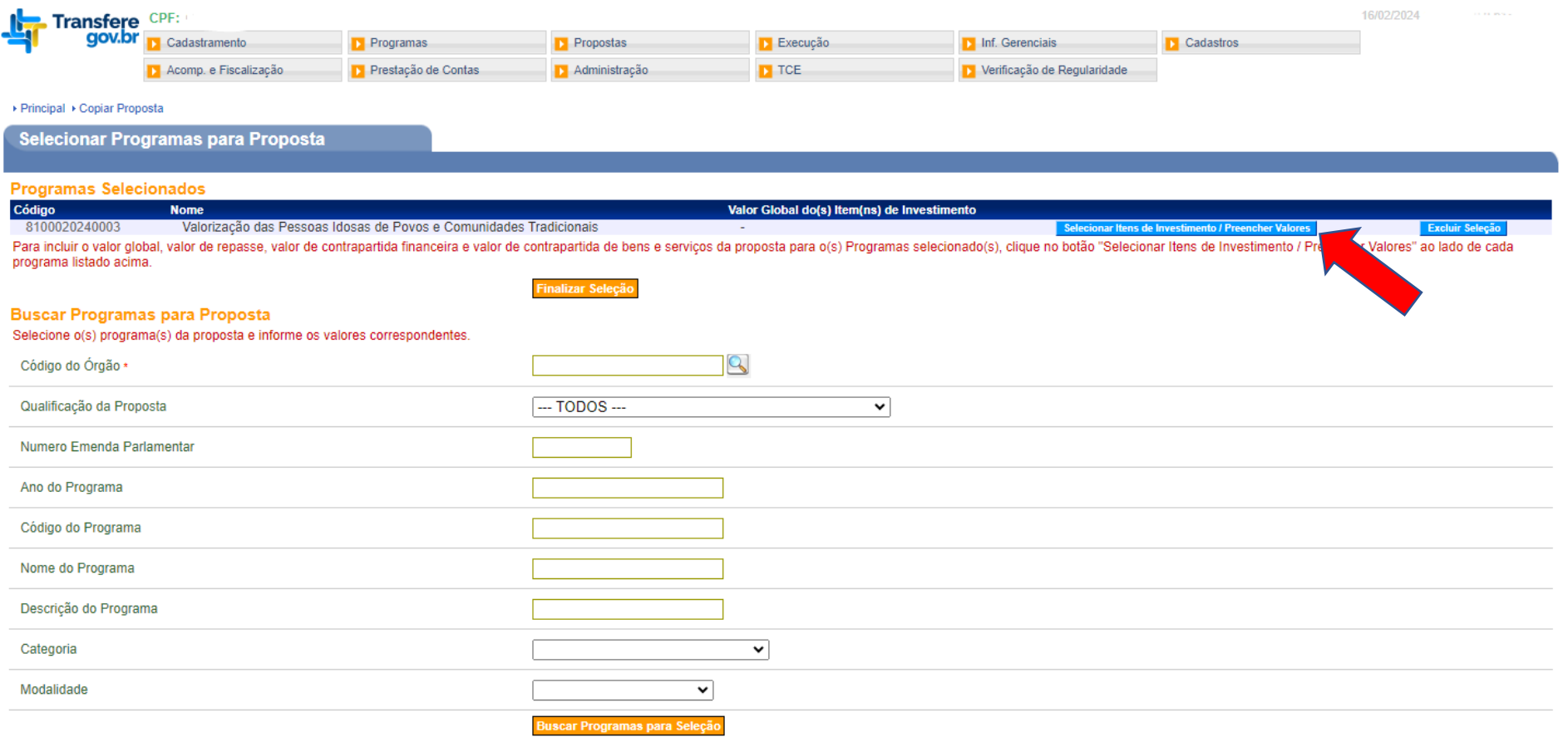

Marque os seguintes campos: Itens de Investimento – Equipamentos e Execução de Custeio Preencha os campos abaixo: Valor Global do(s) Item(ns) de Investimento (R\$); Contrapartida (se houver); e Valor Repasse Voluntário (R\$).

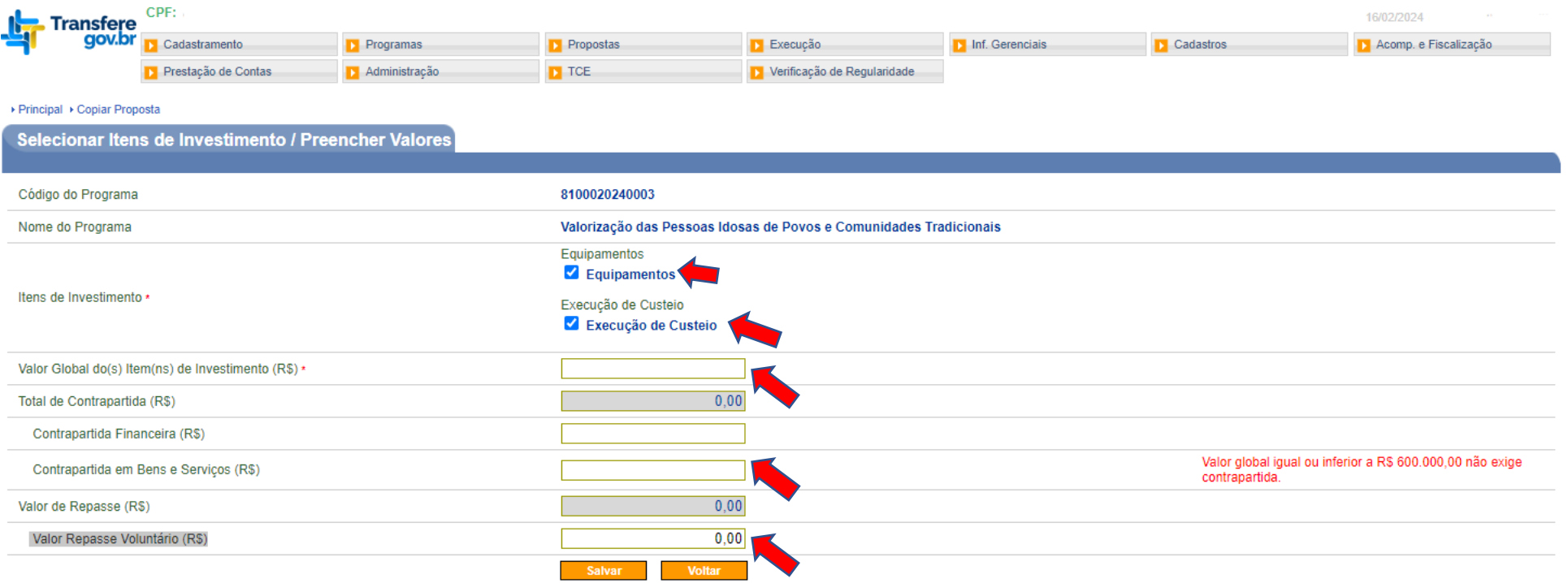

Campos marcados com (\*) são obrigatórios

## Clique em Finalizar Seleção

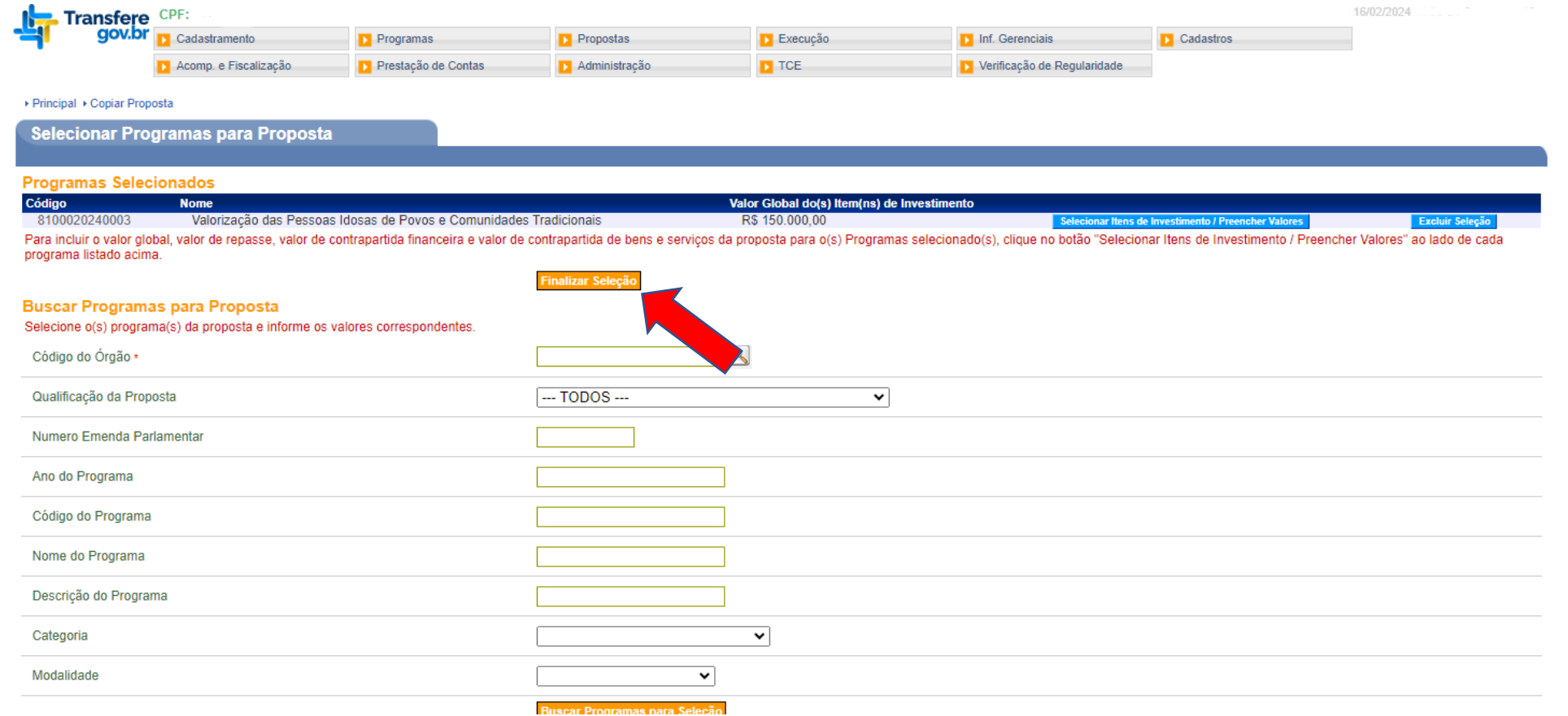

#### **MDHC** Ministério dos Direitos Humanos e da Cidadania

Leia com bastante atenção as informações que aparecerão destacadas em verde na sua proposta. **A partir desta etapa será necessário anexar a** documentação exigida no Edital, pois a cópia da proposta só leva parte das informações anteriormente cadastradas, bem como preencher a data de início e término da vigência da sua proposta. Observe, ainda, que a situação da sua proposta encontra-se como **Proposta/Plano de Trabalho em rascunho** sendo necessário enviar para análise conforme consta no Edital de Chamamento Público nº 1/2024. No final da aba Dados, utilize as funções de "Alterar" e "Cadastrar Proposta" para os devidos ajustes.

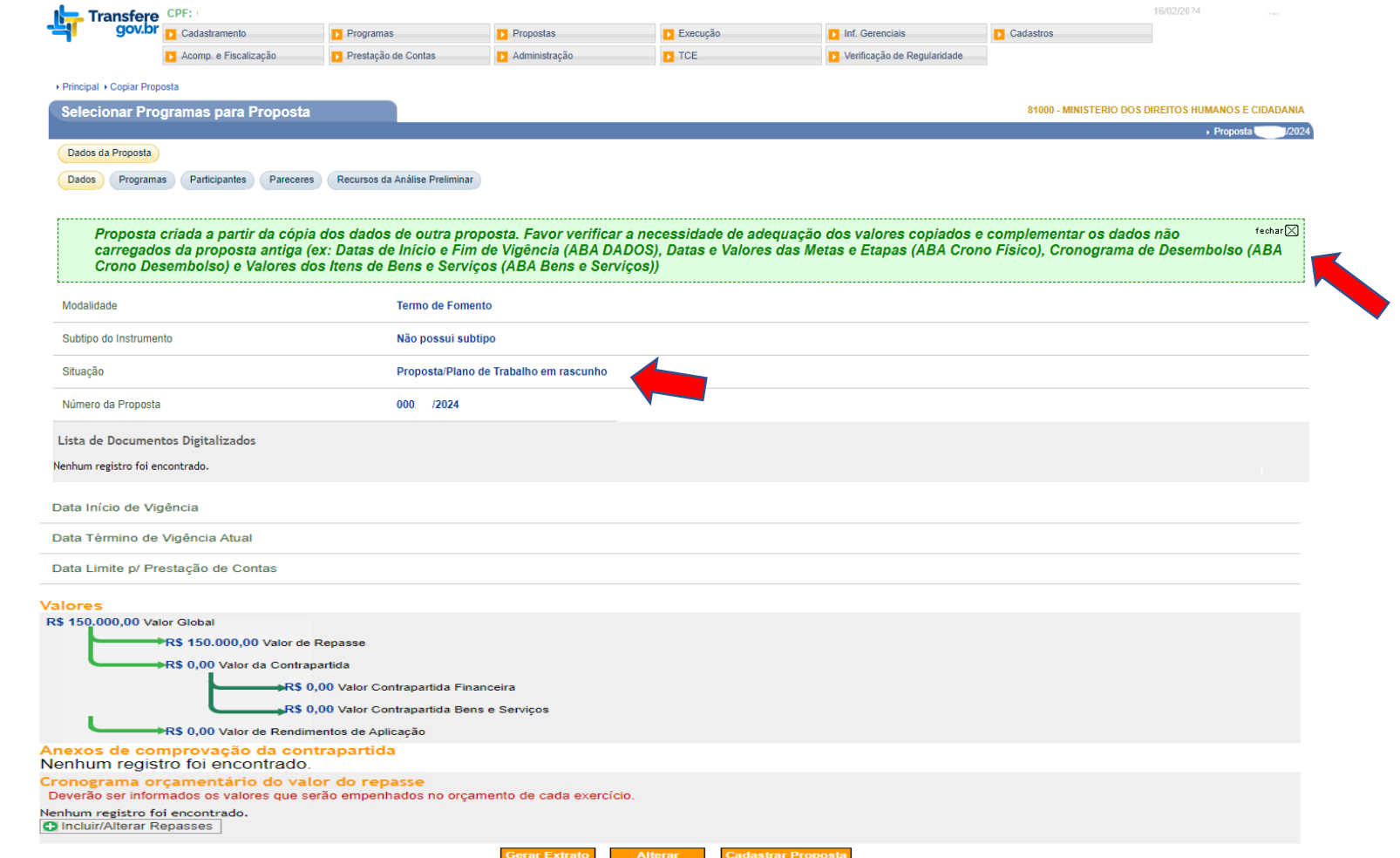

# **Dúvidas?**

Entrem em contato pelos seguintes canais:

e-mail: [cgdpi@mdh.gov.br](mailto:cgdpi@mdh.gov.br)

Telefones: (61) 2027-3528 (61) 2027-3115 (61) 2027-3135 (61) 2027-3705 (61) 2027-3849